Release Notes

# U7246A/U7246B SD Card UHS-I Compliance Test Application Software

## Keysight U7246A/U7246B Software Version 01.43

| Released Date:                                             | 5 April 2016                                                                         |
|------------------------------------------------------------|--------------------------------------------------------------------------------------|
| Requirements category (e.g., operating system):            | Microsoft Windows 7                                                                  |
| Requirements category (e.g., instrument software version): | 5.60 (90000 Series, 90000 X-Series, 90000 Q-Series, Z-Series),<br>5.60 (9000 Series) |
| File Name:                                                 | SetupInfSDUHSI0143.exe                                                               |

## Bug Fixes

- Corrected the required licenses.

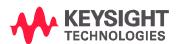

# Keysight U7246A/U7246B Software Version 01.42

| Released Date:                                             | 10 June 2015                                                                         |
|------------------------------------------------------------|--------------------------------------------------------------------------------------|
| Requirements category (e.g., operating system):            | Microsoft Windows 7                                                                  |
| Requirements category (e.g., instrument software version): | 4.60 (90000 Series, 90000 X-Series, 90000 Q-Series, Z-Series),<br>4.60 (9000 Series) |
| File Name:                                                 | SetupInfSDUHSI0142.exe                                                               |

## Miscellaneous Notes

 Rebranding U7246A/U7246B SD Card UHS-I Compliance Test Application Software under Keysight Technologies.

#### Enhancements

- Added measurement threshold configurable options in Configure tab.

| Label                      | Configuration option |
|----------------------------|----------------------|
| Measurement Threshold Mode | MeasThresholdMode    |
| Upper Percent(%)           | UpperPercent         |
| Middle Percent(%)          | MiddlePercent        |
| Lower Percent(%)           | LowerPercent         |
| Upper Level(V)             | UpperLevel           |
| Middle Level(V)            | MiddleLevel          |
| Lower Level(V)             | LowerLevel           |

## Bug Fixes

- Fixed histogram wrong placement issue.
- Update compliance test limit.

| Released Date:                                             | 16 June 2014                                           |
|------------------------------------------------------------|--------------------------------------------------------|
| Requirements category (e.g., operating system):            | Microsoft Windows 7                                    |
| Requirements category (e.g., instrument software version): | 4.60 (90000 Series, 90000 X-Series, 90000 Q-Series, Z- |
|                                                            | Series),                                               |
|                                                            | 4.60 (9000 Series)                                     |
| File Name:                                                 | SetupInfSDUHSI0141.exe                                 |

## Modifications

- Resolved scope model verification issue.

| Released Date:                                             | 1 June 2014                                            |
|------------------------------------------------------------|--------------------------------------------------------|
| Requirements category (e.g., operating system):            | Microsoft Windows 7                                    |
| Requirements category (e.g., instrument software version): | 4.60 (90000 Series, 90000 X-Series, 90000 Q-Series, Z- |
|                                                            | Series),                                               |
|                                                            | 4.60 (9000 Series)                                     |
| File Name:                                                 | SetupInfSDUHSI0140.exe                                 |

## Enhancements

- Supports for Infiniium Oscilloscope Software version 5.00.

| Released Date:                                             | 9 May 2014                                       |
|------------------------------------------------------------|--------------------------------------------------|
| Requirements category (e.g., operating system):            | Microsoft Windows XP, Microsoft Windows 7        |
| Requirements category (e.g., instrument software version): | 4.20 (9000 Series, 90000 Series, 90000 X-Series) |
| File Name:                                                 | SetupInfSDUHSI0133.exe                           |

#### Miscellaneous Notes

- This will be the last version to support Infiniium Oscilloscope Baseline Version 4.20.

## New Features

- Added "Trigger Timeout" option in Configure Tab for user to edit the timeout value.
- Added Threshold Levels tests (Output High Voltage test, VOH and Output Low Voltage test, VOL)

| Released Date:                                             | 14 August 2013                                   |
|------------------------------------------------------------|--------------------------------------------------|
| Requirements category (e.g., operating system):            | Microsoft Windows XP, Microsoft Windows 7        |
| Requirements category (e.g., instrument software version): | 4.20 (9000 Series, 90000 Series, 90000 X-Series) |
| File Name:                                                 | SetupInfSDUHSI0132.exe                           |

#### Modifications

- Fixed Clock Frequency Verification issue.
- Fixed the histogram issue that disrupts the eye diagram when histogram source change.
- Changed the triggering method for Precision Mode Test.
- Turn off all color setting for signal source.
- Changed the scaling method for Current Consumption Test.
- Fixed vertical scaling issue for the tests on CMD Lane.
- Changed the triggering method for Current Consumption Test.
- Changed the Timeout value for Current Consumption Test
- Fixed histogram measurement issue

#### Enhancements

- Added "tdCK" and "tdRF" option in Configure Tab for Output Delay and Output Hold Time Compensation feature.
- Added "Maximum Trial" option in Configure Tab to resend command for Current Consumption Test
- Made enhancement on Current Consumption Test to avoid "MISSMATCH" error.
- Added Support for MSOX90000 Series Oscilloscopes

| Released Date:                                             | 17 November 2011                          |
|------------------------------------------------------------|-------------------------------------------|
| Requirements category (e.g., operating system):            | Microsoft Windows XP, Microsoft Windows 7 |
| Requirements category (e.g., instrument software version): | 3.20 (9000 Series, 90000 Series)          |
| File Name:                                                 | SetupInfSDUHSI0131.exe                    |

#### Modifications

- Change of result display sequence in Rise/Fall Time Relation test.
- Windows 7 x64 driver for USB Interface of TED Host emulator can be found at:
  - o C:\ProgramData\Agilent\Infiniium\Apps\SDUHSITest\App\ConsoleApps\sd\_test\_w in7\_x64\
- Change of wait time for SD card slot verification.
- Using probe calibrated value instead of probe default value.

#### Enhancements

- Compatible with Window 7 based Oscilloscope.

| Released Date:                                             | 8 July 2011                               |
|------------------------------------------------------------|-------------------------------------------|
| Requirements category (e.g., operating system):            | Microsoft Windows XP, Microsoft Windows 7 |
| Requirements category (e.g., instrument software version): | 2.50 (9000 Series, 90000 Series)          |
| File Name:                                                 | SetupInfSDUHSI0130.exe                    |

#### **New Features**

 Added usability of test filter in Setup tab, user can now filter tests according to Speed Mode and DAT/CMD Lane Configuration.

#### Modifications

- Upgraded to new usb\_sdtestapi.dll.
- Changed the connection diagram in Current Consumption Test.
- Changed the Test Pattern Size value for Configure option of 'Card Read/Write Start Size for B.O.T' (RC and PM mode).
- Changed the default value for Configure option of 'Current Limit Current Consumption' to 800mA.

#### Enhancements

- Added 'Clock Frequency Validation' option in Configure tab.
- Added 'Trigger Threshold' option in Configure tab.
- Added 'Sampling Rate Current Consumption' option in Configure tab.
- Added 'Acquisition Points Current consumption' option in Configure tab.
- Added 'Wait Time Current Consumption' option in Configure tab.
- All Rise/Fall Relation tests have 10 times faster through put by eliminating excess repetition.
- Reference clock edge position, Mode/Max/Min, for SDR/DDR tests can be selected in configure tab.

| Released Date:                                             | 22 February 2011                          |
|------------------------------------------------------------|-------------------------------------------|
| Requirements category (e.g., operating system):            | Microsoft Windows XP, Microsoft Windows 7 |
| Requirements category (e.g., instrument software version): | 2.50 (9000 Series, 90000 Series)          |
| File Name:                                                 | SetupInfSDUHSI0121.exe                    |

#### Modifications

- Ay and By Marker in final screenshot indicate worst case voltage threshold position
- sd\_test\_gui.exe and some drivers related USB Interface of TED Host emulator can be found at the locations below:
  - C:\Documents and Settings\All Users\Documents\Infiniium\User-Defined Functions\sd\_test\_app.exe\
  - C:\Documents and Settings\All Users\Documents\Infiniium\User-Defined Functions\(USB Drivers here)
- Test script of sd\_test\_gui.exe for Bus Input Timing Test (Receiver tests) is now available by the installer package.
  - o C:\Documents and Settings\All Users\Documents\Infiniium\User-Defined Functions\sd\_test\_app\_setupfiles.zip
- Reference clock edge position, Mode/Max/Min, for SDR/DDR tests can be selected in the configure tab.

| Released Date:                                             | 14 December 2010                          |
|------------------------------------------------------------|-------------------------------------------|
| Requirements category (e.g., operating system):            | Microsoft Windows XP, Microsoft Windows 7 |
| Requirements category (e.g., instrument software version): | 2.50 (9000 Series, 90000 Series)          |
| File Name:                                                 | SetupInfSDUHSI0121.exe                    |

#### Modifications

- Changed Pass/Fail Criteria for all tR/tF tests.

## Enhancements

- Add 'Stop Before Card Initialization' option in Configure tab.
- Add 'Stop Before Measurement' option in Configure tab.
- Add 'Bandwidth Reduction' option in Configure tab.

© Keysight Technologies 2000-2014